**خطوات اختيار المساقات التي سيتم تقييمها (**رئيس البرنامج)

- <sup>1</sup>( الدخول الى نظام تقييم البرامج األكاديمية **[\(APA \(System Assessment Program Academic](https://ritaj.birzeit.edu/be1/en/academic/cas)**
- 2) اختيار البرنامج الذي ينتمي له المساق، ثمّ الضغط على زر "تقييم المساقات" (courses Assessment)

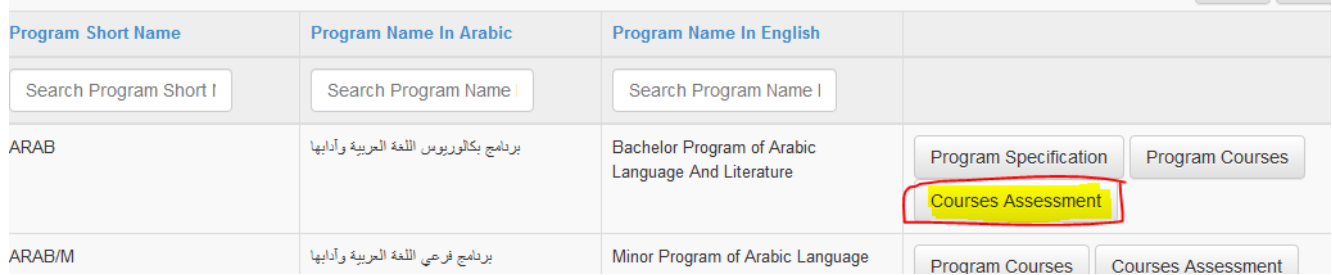

a) تظهر الشاشة التالية ويتم الضغط على " المساقات التي سيتم تقييمها" (Courses to be Assessed)

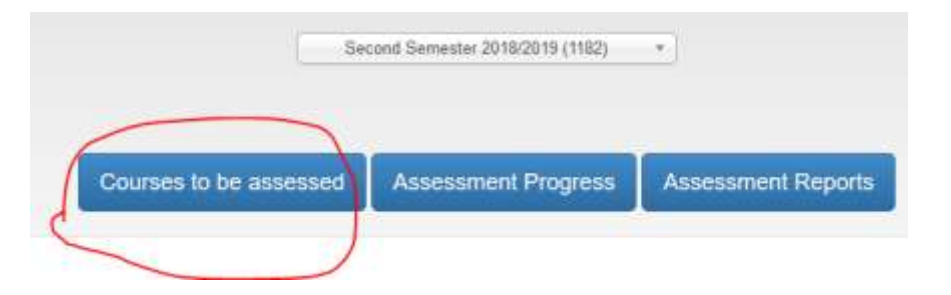

- **مالحظة:** في حال لم يكن المساق مربوطا بمخرجات البرنامج من خالل مصفوفة الربط، فلن يظهر بالقائمة.
	- 3) يقوم رئيس باختيار المساقات (أو الشعب على أن يكون 1⁄3 عدد الشعب على الاقل) التي سيتم تقييم مخرجاتها

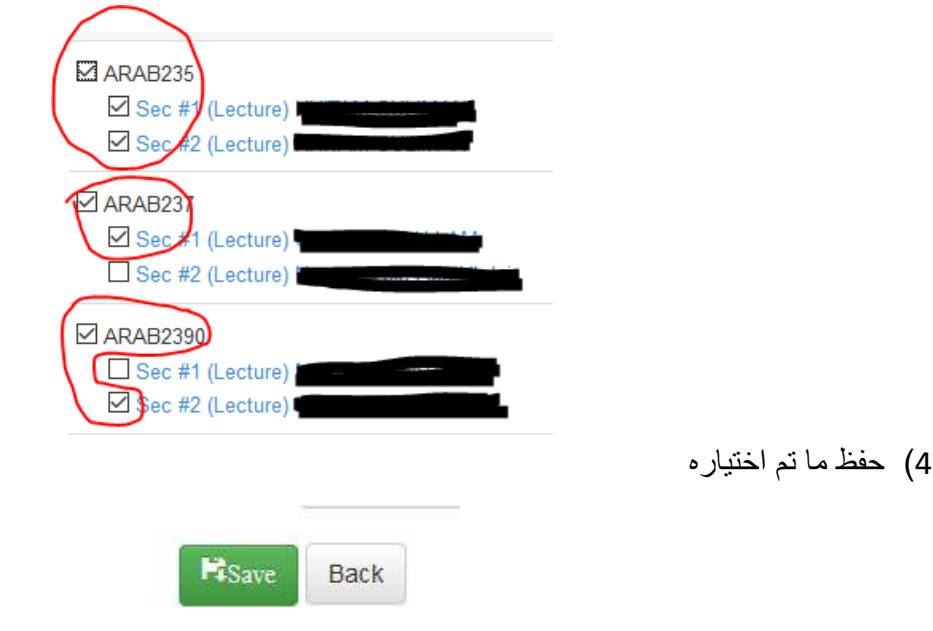